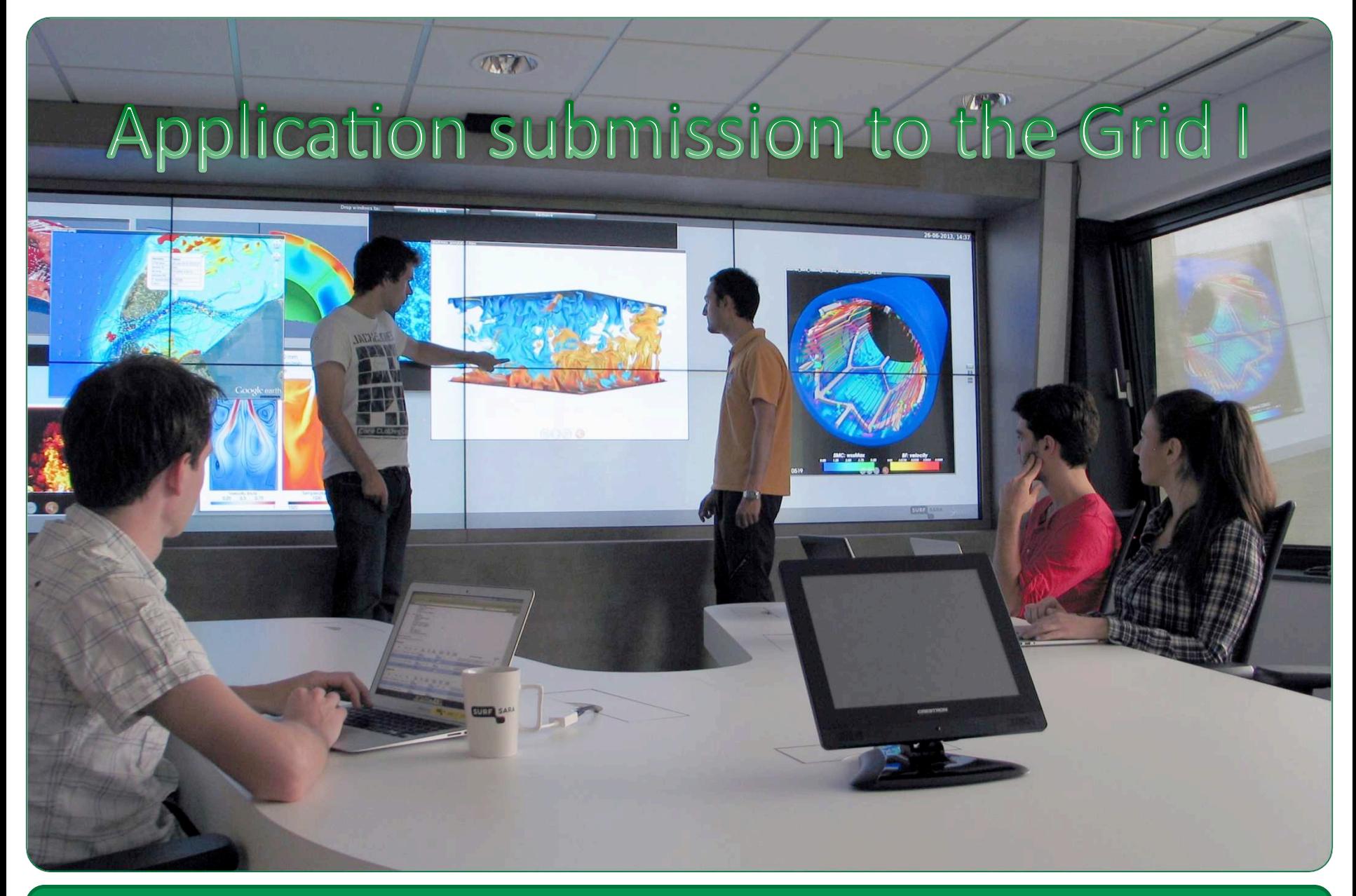

**SURFsara - Online Grid Computing Course** 

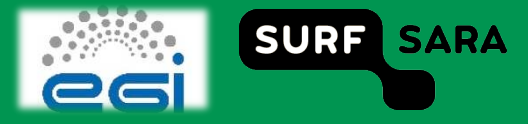

## **Outline**

- **Grid Gate**
- **Input / Output Sandbox**
- **Submit a shell script**

**Valid proxy is required** 

SURFsara – Online Grid Computing Course

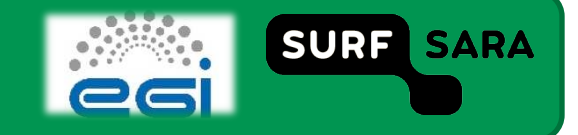

## **Grid Gate**

- **Grid Gate Interface**  $\Box$ 
	- CEId = <gg\_hostname>:<port>/<gg\_type>-<LRMS\_type>-<batch\_queue\_name>
	- Example: ce\_id = "creamce2.gina.sara.nl:8443/cream-pbs-short"  $\Box$

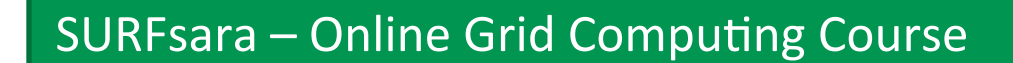

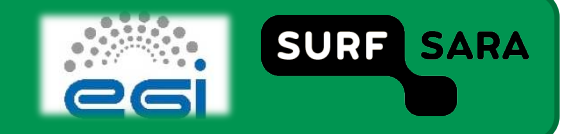

# **Input/Output Sandbox**

- **Specify your input sandbox contents** 
	- InputSandbox = "<PATH\_TO\_FILE>/filename";

- **Specify your output sandbox contents** 
	- OutputSandbox = {"script.out","script.err"};

**Note: Sandbox is used only for small files < 10MB !** 

SURFsara – Online Grid Computing Course

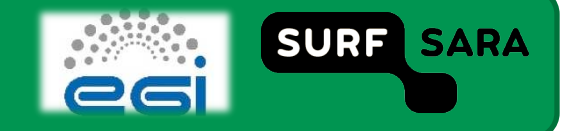

#### Recap..

http://mooc-inst.sara.cloudlet.sara.nl/mooc/wms\_with\_status.html

**SURFsara - Online Grid Computing Course** 

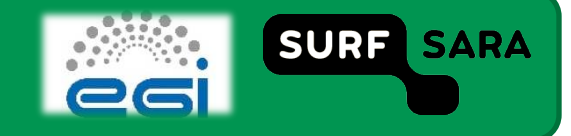

### **Submit a script**

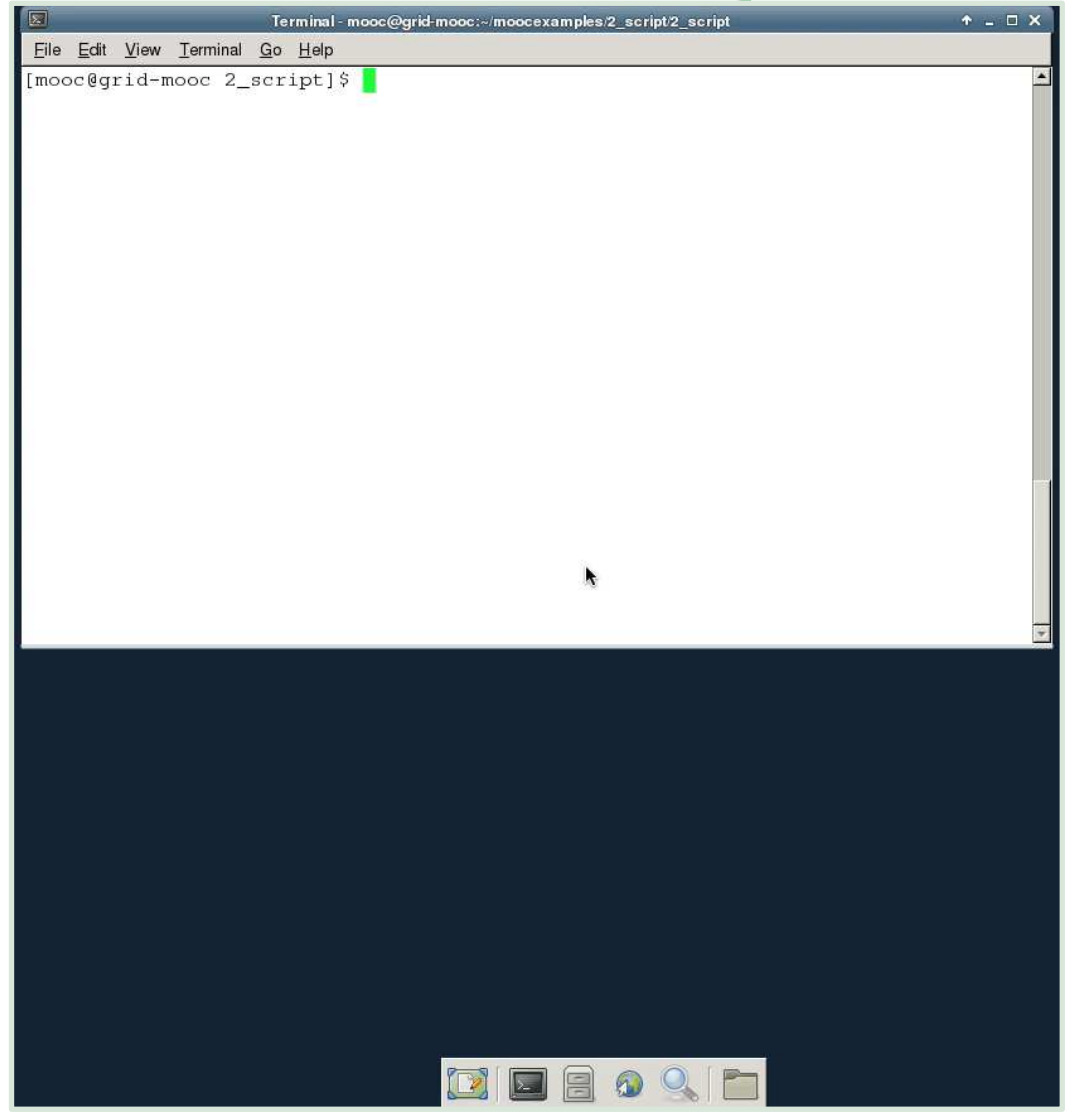

**SURFsara - Online Grid Computing Course** 

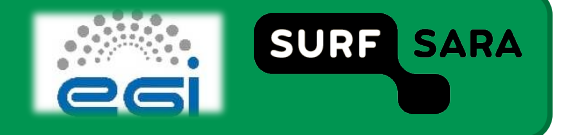